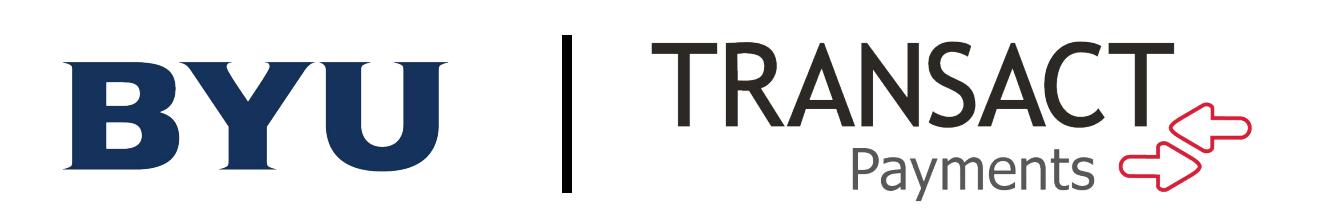

# TRANSACT PAYMENTS ACCESS AUTHORIZATION FORM

### [Instructions:](mailto:cashieroperators@byu.edu)

Please fill in the appropriate information in the spaces provided below. Once you have completed this authorization form and the agreement (separate page), please email a scanned copy of both pages to cashieroperators@byu.edu.

If you have any questions, please call Sabrina Warren at 422-4759 or Dane Larsen at 422-5716.

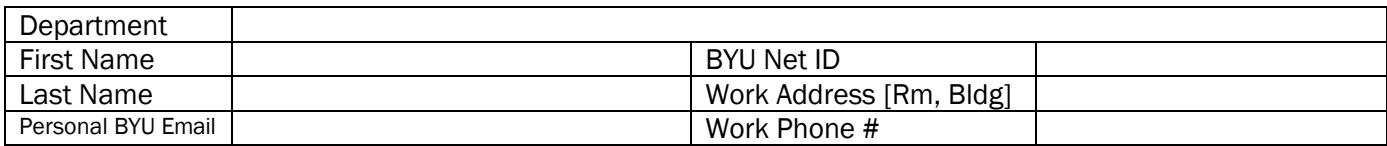

\_\_\_\_\_\_\_\_\_\_\_\_\_\_\_\_\_\_\_\_\_\_\_\_\_\_\_\_\_\_\_\_\_\_\_\_\_\_\_\_\_\_\_\_\_\_\_\_\_\_\_\_\_\_\_\_\_\_\_\_\_\_\_\_\_\_\_\_\_\_\_\_\_\_\_\_\_\_\_\_\_\_\_\_\_\_\_\_\_\_\_\_

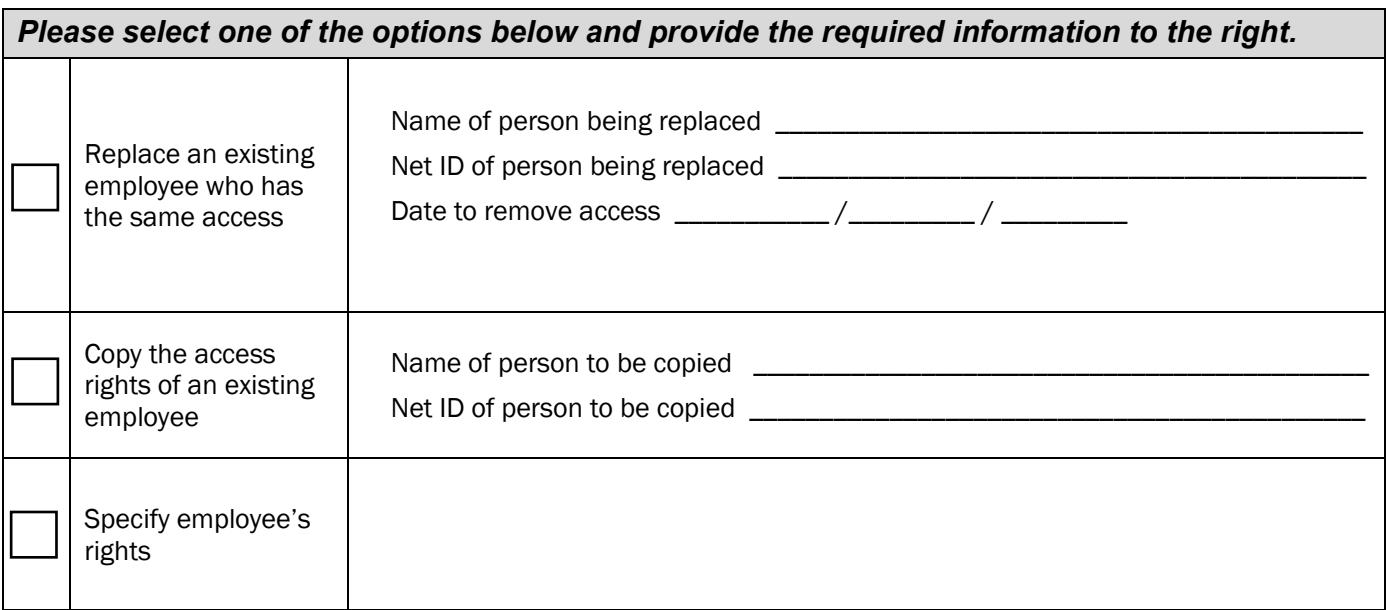

Please complete the agreement on the attached sheet.

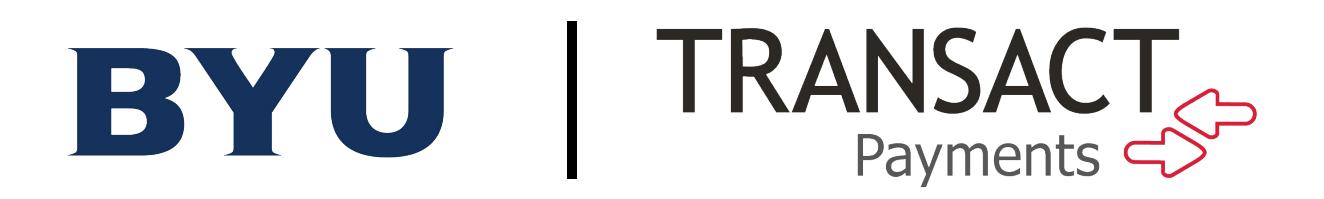

# TRANSACT PAYMENTS TRAINING INFORMATION

To be given access to Transact Payments, you must complete the online training as stated below according to your responsibilities. To access the training database:

- 1. Login to "my BYU" by going to "my.byu.edu". Under the "Work" tab of Campus Links, select "Training LMS".
- 2. Once the site opens, click on the "Catalog" tab and then click on "Financial Services" folder.
	- For Department Deposit Users:
		- Click on "Enroll" for the option titled "Department Cash Handling Training & Assessment Program" box. Click "Start" button on the option "Dept Cash Handling". Once you have completed the training, come back and Enroll/Start on "Dept Cash Handling Assessment".

#### For Cashiers:

- On the Financial Services page, click on "Enroll" for the "Cash & Check Handling Training & Assessment" and the "Transact Payments Cashiering Training".
- Then complete one of the following:
	- Supervisors: Click on "Enroll" for the "PCI Cashier Supervisor Training Program" box.
	- Cashiers: Click on "Enroll" for the "PCI Cashier Training Program" box.

*\*\*Please note: Cashiers must retake the PCI training each year within one month of their hire anniversary date.* 

To do the training, at the home page of "Training LMS", click on "My Courses" (of the blue tabs) then click "Start" on the desired course. A window will open titled "Course Content". Click on the "Start" (or "Enroll" then "Start"). If there is an assessment, please get to it by following the same path. You **MUST** pass all required assessments before submitting the request for access.

## TRANSACT PAYMENTS USAGE AGREEMENT

### By signing, you certify that you agree to and will abide by the following statements:

- $\checkmark$  I have taken all required training modules and have passed each assessment.
- $\checkmark$  I will NEVER share my operator id or password with another individual.
- $\checkmark$  I will only use Transact Payments for University approved transactions.

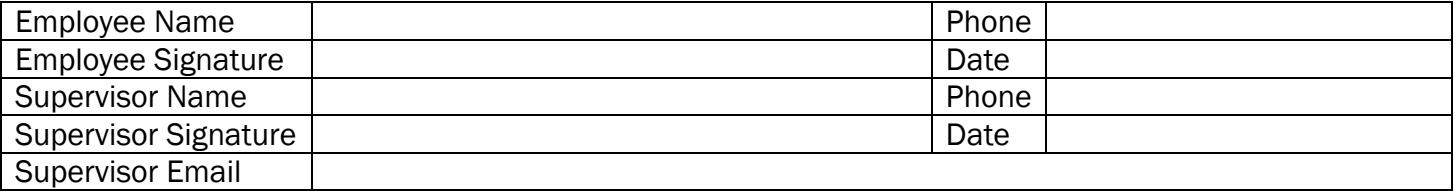

Employee: Please complete this form, sign it, and submit the form to your supervisor.

Supervisor: Please sign this form and email a scanned copy of this completed form to [cashieroperators@byu.edu](mailto:cashieroperators@byu.edu).